# **Microsoft Access Answer Key**

Eventually, you will agreed discover a other experience and talent by spending more cash. nevertheless when? do you acknowledge that you require to acquire those every needs once having significantly cash? Why dont you to

• Ensure that you have Microsoft Windows Administrator rights on all devices. • Ensure that you have created the SupportAssist answer file. See Creating an answer file. • E (SupportAssistAgentConfig.xml and SupportAssistConfig.xml)

It is your definitely own become old to function reviewing habit. in the course of guides you could enjoy now is **Microsoft Access Answer Key** below.

Hold key-holds an active call or resumes a held call. 9. Voicemail key-enables you to access voicemail messages. 10. Transfer key-transfer an active call to a contact. 11. or extension. 12. Speakerphone key—enables you to place and receive calls using the speakerphone. Line keys ...

## **SupportAssist Agent Deployment Guide - Dell**

Correct answer: ans2 Explanation: A red triangle at the top right corner of cell indicates a comment associated. If you place mouse point over the triangle it will show the com worksheet you will click them holding a. CTRL key b. ALT key c. Shift Key d. Ctrl+Shift key Correct answer: ans1

## **Yealink T46S Quick Guide - RingCentral**

works best with Visio is My Shapes, located in the Documents Library in Microsoft Windows 7, or in the My Documents folder in Microsoft Windows XP. If you place the stend within Microsoft Visio as described in this document. Opening Stencils To open the stencils, follow these steps: 1.

#### Microsoft Excel Multiple Choice Question and Answers with

### Microsoft Visio Stencils for Cisco Products: User's Guide …

MRI SAFETY SCREENING QUESTIONNAIRE …

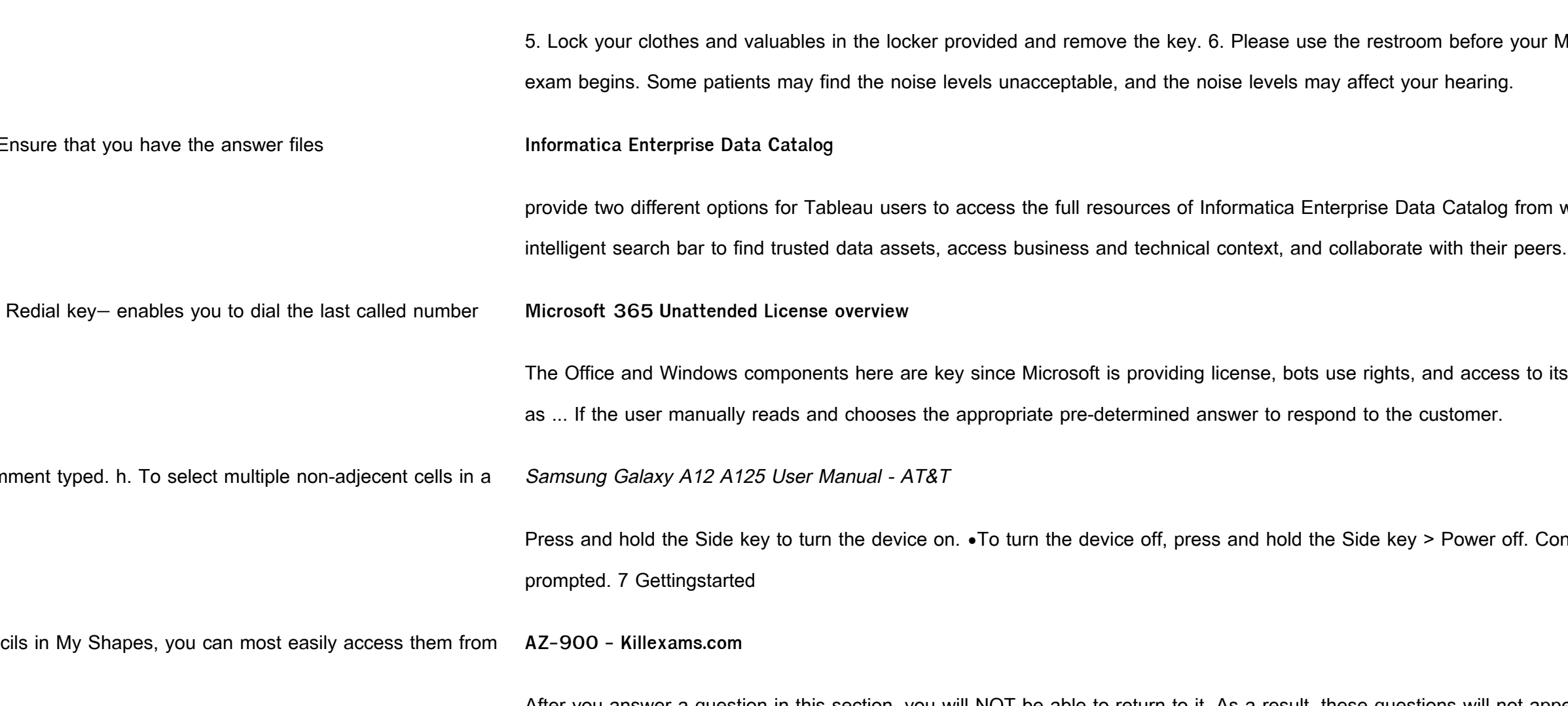

the Azure environment must provide an option to access support engineers by phone or email.

6. MRI exam. 7. Please make sure that you receive a pair of earplugs and/or the headphones before your MRI

within the native Tableau user interface. Without leaving the Tableau interface, users can leverage an

s software. Due to the ability for these RPA solutions and bots to perform tasks and access systems the same

nfirm when prompted. •To restart your device, p ress and hold the Side key > Restart. Confirm when

After you answer a question in this section, you will NOT be able to return to it. As a result, these questions will not appear in the review screen. Your company plans to purchase Azure. The company's support policy state